## **CARA MENJALANKAN PROGRAM**

1. Pada laman awal akan di arahkan ke tampilan user/index.php itu merupakan laman user yang nantinya ada navbar yang tertulis home,daftar, Lembaga,berita,artikel yang bisa di akses oleh user dan terdapat laman login untuk user diarahkan masuk sebagai pengurus ataupun admin

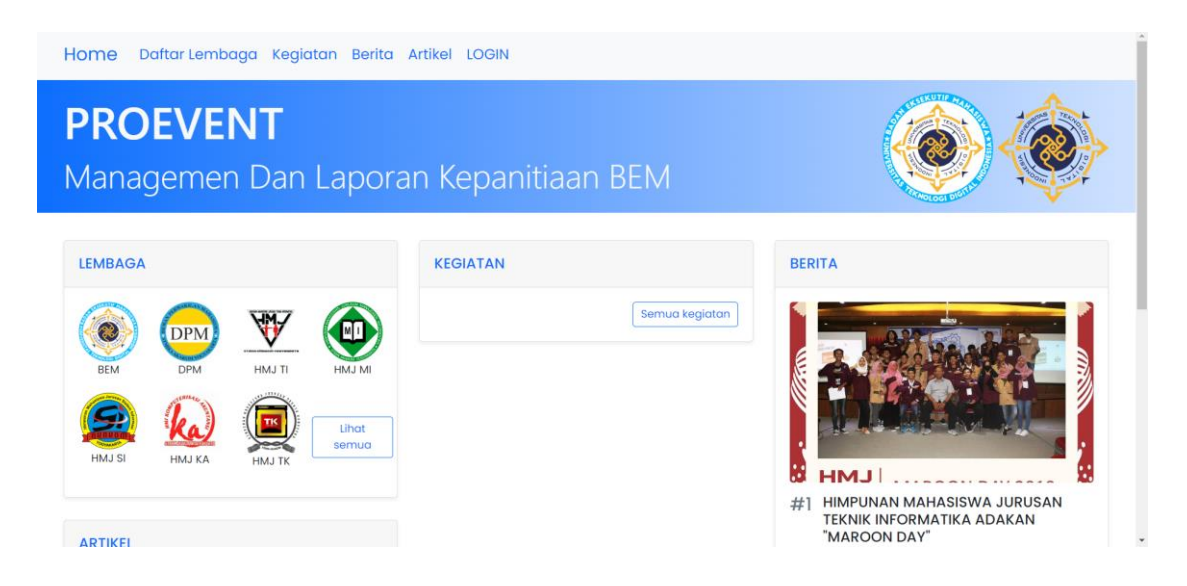

2. Pada login pengurus pengguna di suruh untuk memasukan username dan password yang kemudian akan di arahkan ke laman pengurus dan untuk laman pengurus sendiri terdapat navbar provil yang ada misi dan visi dari Lembaga tersebut kemudian pengurus,kegiatan,artikel,dan berita

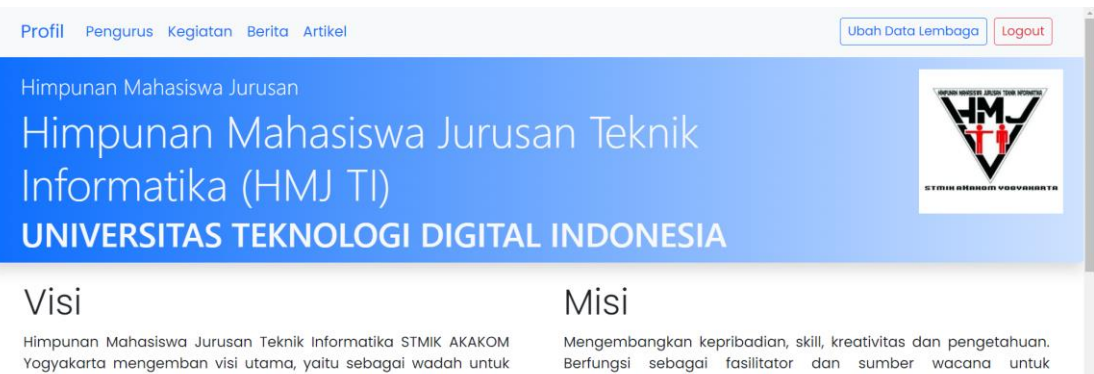

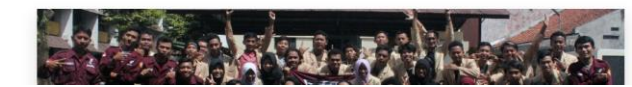

menyatukan mahasiswa jurusan Teknik Informatika dalam

menunjang proses akademis dan non akademis.

Berfungsi sebagai fasilitator dan sumber wacana untuk memperluas wawasan di bidang teknologi informasi.

> Perkembangan teknologi informasi melaju seiring perkembangan zaman. Dengan maraknya perkembangan tersebut, kebutuhan ilmu ini pun akan semakin meningkat.

3. Pada login admin pengguna di suruh untuk memasukan username dan password yang kemudian akan di arahkan ke laman admin dan pada bagian laman admin awalnya akan diarahkan ke Lembaga dimana admin dapat melihat jumlah lembagaga dan Lembaga apa saja yang ada pada program, untuk bagian navbar sendiri terdapat kembaga,pengurus,kegiatan,berita,artikl

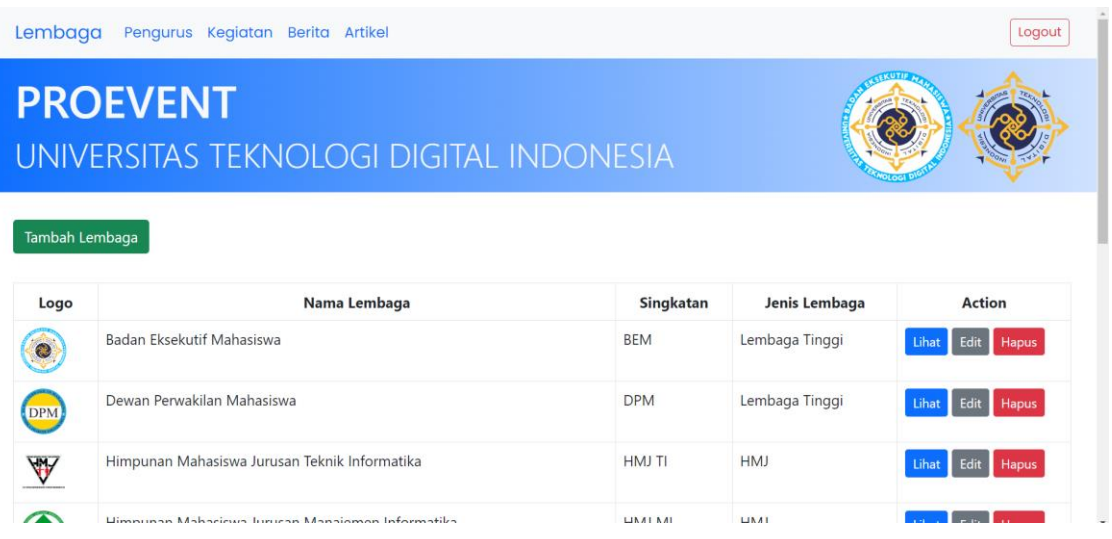